## **Обещанный платеж**

Услуга «Обещанный платеж» — это возможность пользоваться услугами Интернет, когда на Вашем лицевом счете заканчиваются средства, а возможности пополнить баланс в настоящий момент нет (например, пункты приема платежей уже закрылись или находятся далеко и т.п.).

## **Условия предоставления услуги**

Сумма «Обещанного платежа» не может быть меньше 35 руб. и не может превышать 150 руб.

«Обещанный платеж» можно провести и при отрицательном балансе лицевого счета.

Период действия услуги «Обещанный платеж» составляет 5 (пять) дней, в течение этого времени необходимо внести платеж на Ваш лицевой счет для возврата суммы предоставленного «Обещанного платежа». Повторное зачисление «Обещанного платежа» возможно только в том случае, если на лицевой счет был зачислен реальный платеж на сумму, равную или большую, чем величина «Обещанного платежа».

Производить оплату за «Обещанный платеж» можно как разовым платежом, так и несколькими в течение 5-ти дней.

## **Как подключить**

Произвести обещанный платеж можно в Личном кабинете.

## **Как это работает**

На сайте transfer.su перейдите в Личный кабинет. В открывшемся окне системы LANBilling введите свои учетные данные (логин и пароль) для доступа к личному кабинету, как это показано на рисунке 1.

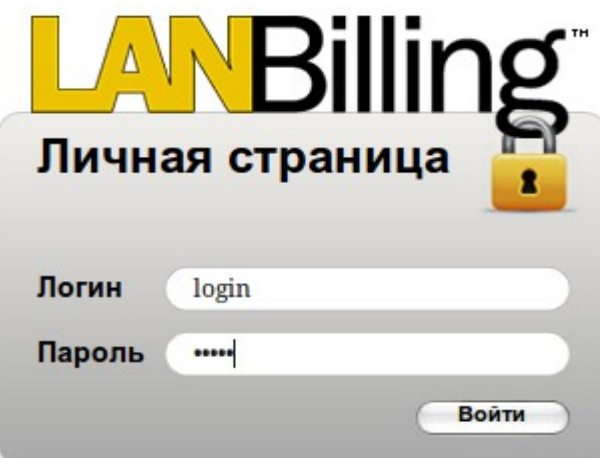

Рис. 1. Вход в систему LANBilling.

После входа в личный кабинет, перейдите в раздел оплата на панели управления

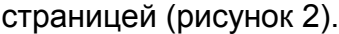

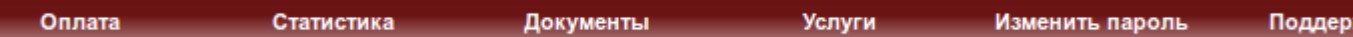

Рис. 2. Панель управления страницей.

На открывшейся странице появится таблица «Обещанного платежа» (рисунок 3). Выберите договор и внесите сумму платежа в соответствующем разделе. Обратите внимание в таблице на поля со значениями минимального и максимального платежа:

- «Максимальный платеж» максимальная величина обещанного платежа;
- «Минимальный платеж» определяет нижний порог для суммы обещанного платежа.

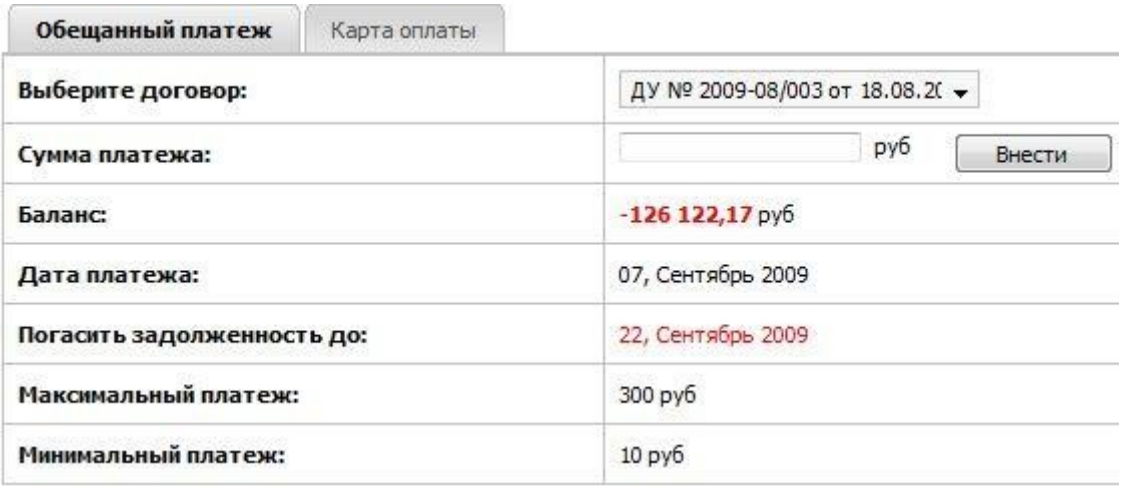

Рис. 3. Внесение средств на счет с помощью «Обещанного платежа».

При использовании услуги «Обещанный платеж» она станет более не доступна, до того момента как Вы не зачислите средства на баланс лицевого счета в размере не меньшем, чем сумма обещанного платежа.

После внесения предполагаемой суммы обещанного платежа, на главной странице вашего личного кабинет появится информация о зачисленных средствах и сроках погашения долга (рисунок 4).

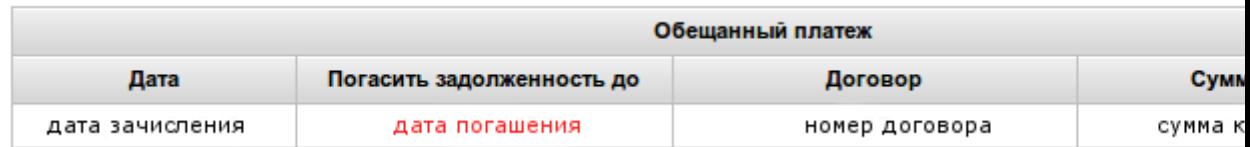

Рис. 4. Информация об обещанном платеже.